# **Boletim Técnico**

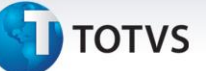

#### **Otimização de Tabelas Locais**

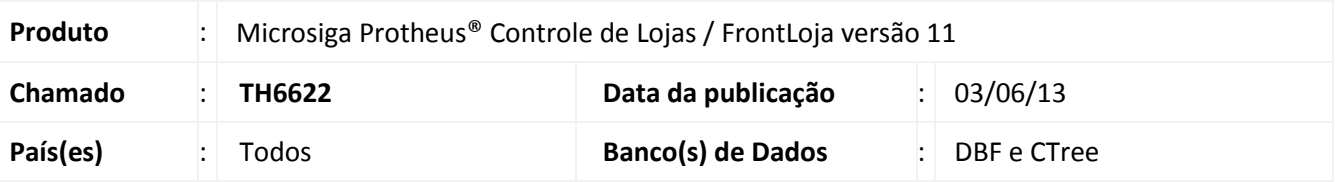

Implementada melhoria com a disponibilização do parâmetro **MV\_LJDIAOT** , que visa à otimização das tabelas locais utilizadas pelo PDV.

Com essa melhoria, obtemos as seguintes vantagens:

- Diminuição da quantidade de páginas em uma tabela;
- Menor probabilidade de corrupção do arquivo;
- Maior desempenho do sistema;
- Configuração centralizada;

#### Importante

A Otimização de Tabelas **não** deve ser executada em ambientes referentes à **Retaguarda**.

Para otimizar as tabelas,não é necessário executar nenhuma rotina especifica, pois ela será executada automaticamente assim que acessar um dos seguintes módulos:

- Controle de Lojas (**SIGALOJA** PDV Offline)
- Front Loja (**SIGAFRT**)

Para evitar que a rotina seja executada todos os dias (dependendo do caso, o número de registros obsoletos por dia pode ser pequeno), o administrador do sistema define qual o intervalo mínimo de dias em que a otimização de tabelas deverá ser executada, para isso basta configurar um único parâmetro na retaguarda para que todos os PDVs obedeçam ao mesmo critério.

#### **Exemplo***:*

O administrador do sistema define que a otimização de tabelas só será executada a cada 7 dias, portanto ele deve configurar na retaguarda, o parâmetro **MV\_LJDIAOT** = 7. Se o administrador quiser desabilitar a otimização de tabelas, basta configurar o parâmetro **MV\_LJDIAOT** = 0.

Além disso, para evitar sobrecarga de rede e recursos do servidor, o PDV consulta a retaguarda uma vez por dia. A consulta é necessária para que seja obtido o intervalo mínimo de dias entre cada otimização de tabela.

Todo o controle sobre a última consulta e otimização de tabelas, é feito através do arquivo **LJLIMPATB.ini**, que está localizado em **RootPath\autocom\pack + Grupo de Empresa + Filial.ini** .

Este documento é de propriedade da TOTVS. Todos os direitos reservados.

 $\odot$ 

# **Boletim Técnico**

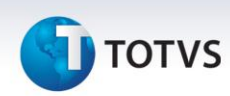

#### **Exemplo***:*

C:\TOTVS\ProtheusData\autocom\pack9901.ini

Esse arquivo contém duas chaves:

- **dt\_verificacao** = 01/01/2011 (data da última consulta a retaguarda)
- **dt\_execucao** = 01/01/2011 (data da última execução da otimização de tabela)

A Otimização de Tabelas **NÃO** será executada quando:

- A consulta à retaguarda já tiver sido realizada no dia.
- A estação utilizada para acesso ao sistema não tem os campos referentes ao RPC cadastrados.
- O intervalo entre a ultima otimização e a data do dia, for menor que valor do parâmetro MV\_LJDIAOT configurado na retaguarda.
- O driver de conexão com o banco de dados for TOP CONNECT.

A Otimização de Tabelas é baseada em exclusões definitivas de registros obsoletos. Para obter os registros obsoletos, o sistema se baseia em um campo referente ao status do registro (XXX**\_SITUA** ou XXX**\_STATUS**) e em alguns casos, um campo do tipo **DATA.** Para excluir os registros definitivamente, o sistema executa a função **Pack**(), portanto todos os registros deletados logicamente serão eliminados.

Para maior segurança, antes de a otimização ser executada, o sistema fará um backup da tabela automaticamente. O arquivo de backup será feito na pasta onde encontra-se o arquivo referente à tabela e possuirá a extensão **bkp**.

#### **Exemplo:**

Tabela: C:\TOTVS\ProtheusData\data\**SL1010.dbf** Backup: C:\TOTVS\ProtheusData\data\**SL1010.bkp**

Para restaurar o backup, basta substituir a extensão **bkp** pela extensão do banco de dados local. Ao restaurar o backup, é recomendável apagar o arquivo de índice da tabela.

Por padrão, a rotina de otimização de tabelas considera as tabelas e seus respectivos filtros:

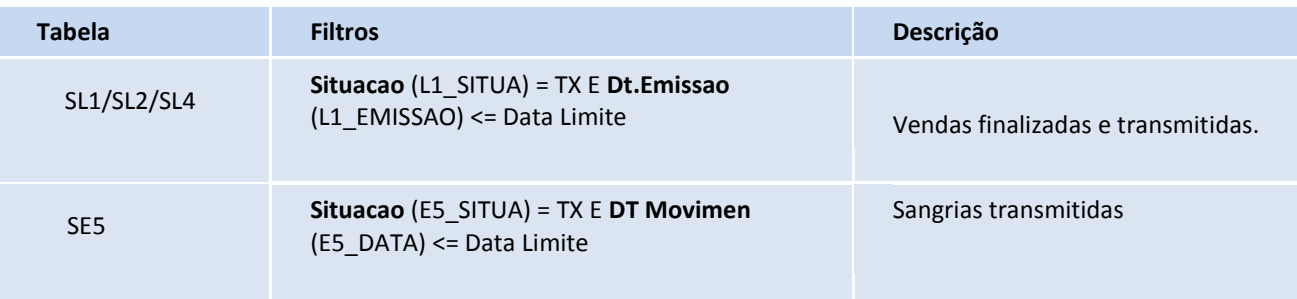

# **Boletim Técnico**

# **TOTVS**

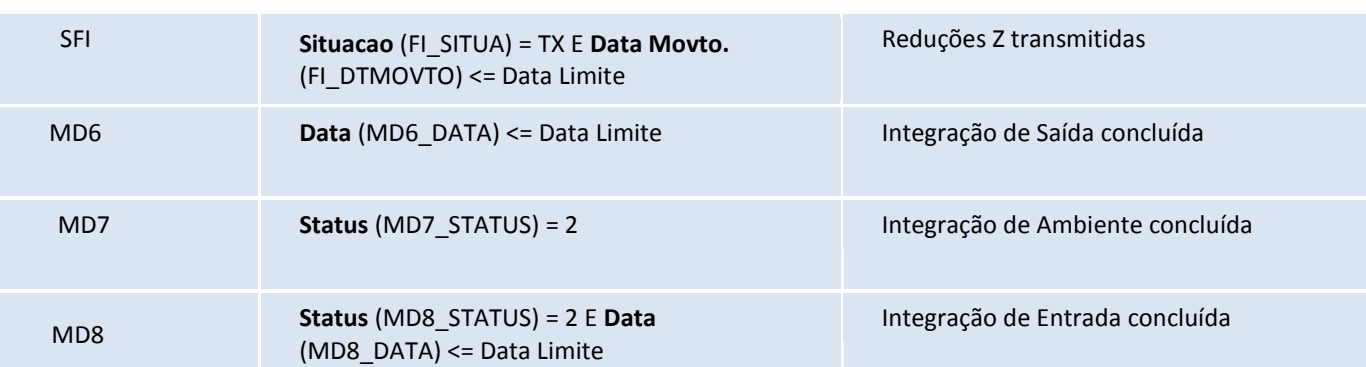

Onde **Data Limite** é igual à data do dia menos 30 dias. *Exemplo: Se a data do dia for 31/01/2001, então a data limite será 01/01/2001.*

Para adicionar novas tabelas e seus respectivos filtros, foi disponibilizado o Ponto de Entrada **LJ7075**. Para maiores detalhes, consulte o site [http://www.tdn.totvs.com](http://www.tdn.totvs.com/pages/viewpage.action?pageId=60522706)

#### **Procedimento para Implementação**

Para viabilizar essa melhoria, é necessário aplicar o pacote de atualizações (*Patch*) deste chamado.

#### **Procedimentos para Configuração**

1. No **Configurador (SIGACFG)** acesse **Ambientes/Cadastros/Parâmetros (CFGX017)**. Crie o parâmetro a seguir:

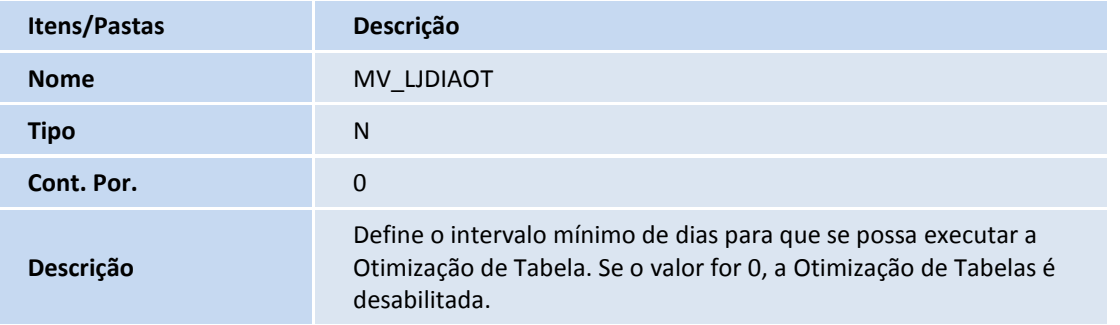

# Este documento é de propriedade da TOTVS. Todos os direitos reservados.  $\odot$

## **Boletim Técnico**

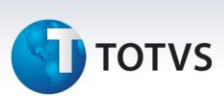

2. No **Configurador (SIGACFG)** acesse **Ambientes/Cadastros/Parâmetros (CFGX017)**. Configure o parâmetro a seguir:

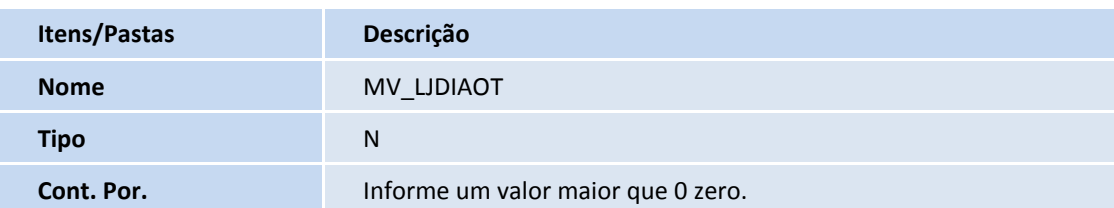

#### **Procedimentos para Utilização**

**Procedimentos para Configuração**

#### **Pré-requisitos:**

Para que a Otimização de Tabelas seja executada, é necessário acessar o sistema através de uma **Estação** que tenha os seguintes campos cadastrados. Isso é necessário, pois a consulta à retaguarda é realizada através de RPC (Chamada de Procedimento Remoto).

- **IP Serv RPC (LG\_RPCSRV)**
- **Porta RPC (LG\_RPCPORT)**
- **Ambiente (LG\_RPCENV)**
- **Empresa (LG\_RPCEMP)**
- **Filial (LG\_RPCFIL)**
- **Intervalo (LG\_RPCINT)**
- 1. No PDV, acesse o módulo **FrontLoja (SIGAFRT).**

Caso o ambiente seja offline, é possível a utilização também no módulo **Controle de Lojas (SIGALOJA) -** Venda Assistida Offline.

- 2. Ao acessar o módulo, o sistema verifica se é necessário consultar a retaguarda. Caso sim, ele obtém o valor do parâmetro **MV\_LJDIAOT** da retaguarda.
- 3. Se o intervalo entre a data do dia e a última otimização, for maior ou igual ao valor configurado no parâmetro, o sistema apresenta um alerta referente à Otimização de Tabelas. Clique em **OK** e o sistema apresenta uma pergunta, onde o usuário decide se quer proceder com a otimização ou não. Clique em Sim e aguarde.

Após a conclusão da Otimização de Tabelas, o sistema informa ao usuário que a rotina foi finalizada com sucesso.

# **Boletim Técnico**

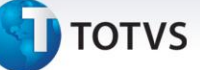

### **Informações Técnicas**

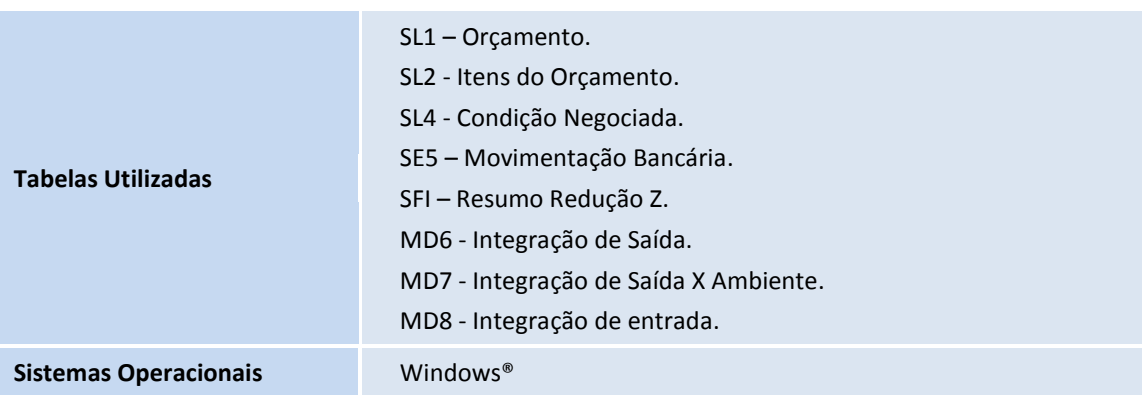